# demosys-py Documentation

Release 1.0.4

**Einar Forselv** 

## Contents:

| 1 |          | ng Started 3             |
|---|----------|--------------------------|
|   | 1.1      | Python 3                 |
|   | 1.2      | Binary Dependencies      |
|   | 1.3      | Create a virtualenv      |
|   | 1.4      | Setting up a Project     |
|   | 1.5      | Creating an Effect       |
| 2 | Refer    | rence 7                  |
|   | 2.1      | Effect                   |
|   | 2.2      | Texture2D                |
|   | 2.3      | FBO 11                   |
|   | 2.4      | VAO 13                   |
|   | 2.5      | ShaderProgram            |
|   | 2.6      | geometry                 |
| 2 | G 44*    | <b>.</b> -               |
| 3 | Settin   |                          |
|   | 3.1      | OPENGL                   |
|   | 3.2      | WINDOW                   |
|   | 3.3      | MUSIC                    |
|   | 3.4      | TIMER                    |
|   | 3.5      | ROCKET                   |
|   | 3.6      | EFFECTS                  |
|   | 3.7      | EFFECT_MANAGER           |
|   | 3.8      | SHADER_STRICT_VALIDATION |
|   | 3.9      | SHADER_DIRS/FINDERS      |
|   | 3.10     | TEXTURE_DIRS/FINDERS     |
|   | 3.11     | SCENE_DIRS/FINDERS       |
|   | 3.12     | SCREENSHOT_PATH          |
| 4 | Controls |                          |
|   | 4.1      | Basic Keyboard Controls  |
|   | 4.2      | Camera Controls          |
| _ | G 11     |                          |
| 5 | Guid     |                          |
|   | 5.1      | Project                  |
|   | 5.2      | Effects                  |
|   | 5.3      | Effect Managers          |

| Python Module Index  |     |                                  |    |  |  |
|----------------------|-----|----------------------------------|----|--|--|
| 6 Indices and tables |     | 37                               |    |  |  |
|                      | 5.8 | Audio                            | 36 |  |  |
|                      | 5.7 | Performance                      | 35 |  |  |
|                      | 5.6 | Matrix and Vector math with pyrr | 34 |  |  |
|                      | 5.5 | Timers                           | 33 |  |  |
|                      |     | The geometry module              |    |  |  |

A Python 3 cross platform OpenGL 3.3+ core framework based on ModernGL

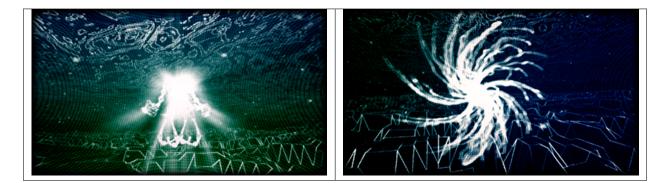

Contents: 1

2 Contents:

## CHAPTER 1

**Getting Started** 

## **1.1 Python 3**

Make sure you have Python 3.5 or later installed. On Windows and OS X you can simply install the latest Python 3 by downloading an installer from the official Python site.

## 1.2 Binary Dependencies

We use glfw for creating an OpenGL context, windows and handling keyboard and mouse events. This is done though the pyGLFW package that is wrapper over the original glfw library. You will have to install the actual library yourself.

We require glfw 3.2.1 or later.

#### OS X

brew install glfw

#### Linux

glfw should be present in the vast majority of the package managers.

#### Windows

Download binaries from the glfw website. You can drop the dll in the root of your project.

We do also support audio playback that will need additional dependencies, but this is covered in a different section.

## 1.3 Create a virtualenv

First of all create a directory for your project and navigate to it using a terminal. We assume Python 3.6 here.

OS X / Linux

```
python3.6 -m pip install virtualenv
python3.6 -m virtualenv env
source env/bin/activate
```

#### Windows

```
python36.exe -m pip install virtualenv
python36.exe -m virtualenv env
\env\Scripts\activate
```

We have now created an isolated Python environment and are ready to install packages without affecting the Python versions in our operating system.

## 1.4 Setting up a Project

First of all, install the package (you should already be inside a virtualenv)

```
pip install demosys-py
```

The package will add a new command demosys-admin we use to create a project.

```
demosys-admin createproject myproject
```

This will generate the following files:

```
myproject

settings.py
manage.py
```

- settings.py is the settings for your project
- manage.py is an executable script for running your project

More information about projects can be found in the *Project* section.

## 1.5 Creating an Effect

In order to draw something to the screen we have to make an effect.

```
cd myproject demosys-admin createeffect cube
```

We should now have the following structure:

```
myproject/
cube
effect.py
shaders
cube
cube
cube
cube
cube
settings.py
manage.py
```

The cube directory is a template for an effect: - The standard effect.py module containing a single Effect implementation - A local shaders directory for glsl shaders specific to the effect - A local textures directory for texture files specific to the effect

Notice that the shaders and textures directory also has a sub-folder with the same name as the effect. This is because these directories are added to a global virtual directory, and the only way to make these resources unique is to put them in a directory.

This can of course be used in creative ways to also override resources on purpose.

For the effect to be recognized by the system we need to add it to EFFECTS in settings.py.

```
EFFECTS = (
   'myproject.cube', # Remember comma!
)
```

As you can see, effects are added by using the python package path. Where you put effect packages is entirely up to you, but a safe start is to put them inside the project package as this removes any possibility of effect package names colliding with other python packages.

We can now run the effect that shows a spinning cube!

```
./manage.py runeffect myproject.cube
```

Reference

## 2.1 Effect

The base Effect class extended in effect modules.

#### 2.1.1 Draw Methods

Effect.draw(time, frametime, target)

Draw function called by the system every frame when the effect is active. You are supposed to override this method.

#### **Parameters**

- time The current time in seconds (float)
- **frametime** The time the previous frame used to render in seconds (float)
- target The target FBO for the effect

### 2.1.2 Resource Methods

 $Effect.get\_shader(path, local=False) \rightarrow ShaderProgram$ 

Get a shader or schedule the shader for loading. If the resource is not loaded yet, an empty shader object is returned that will be populated later.

#### **Parameters**

- path Path to the shader in the virtual shader directory
- local Auto-prepend the effect package name to the path

Returns Shader object

### $\texttt{Effect.get\_texture} (\textit{path}, \textit{local=False}, **kwargs) \rightarrow \texttt{Texture2D}$

Get a texture or schedule the texture for loading. If the resource is not loaded yet, an empty texture object is returned that will be populated later.

#### **Parameters**

- path Path to the texture in the virtual texture directory
- local Auto-prepend the effect package name to the path

#### **Returns** Texture object

### $\texttt{Effect.get\_texture\_array}(path, layers=0, local=False, **kwargs) \rightarrow \texttt{TextureArray}$

Get a texture or schedule the texture for loading. If the resource is not loaded yet, an empty texture object is returned that will be populated later.

#### **Parameters**

- path Path to the texture in the virtual texture directory
- layers (int) Numer of layers
- local Auto-prepend the effect package name to the path

#### Returns Texture object

#### Effect.get\_track(name, local=False) $\rightarrow$ Track

Get or create a rocket track. This only makes sense when using rocket timers. If the resource is not loaded yet, an empty track object is returned that will be populated later.

#### **Parameters**

- name The rocket track name
- local Auto-prepend the effect package name to the path

#### Returns Track object

### $\texttt{Effect.get\_scene} \ (\textit{path}, \textit{local=False}, **kwargs) \ \rightarrow \texttt{Scene}$

Get or create a scene. :param path: Path to the scene :param local: Auto-prepend the effect package name to the path :param kwargs: Generic paramters passed to scene loaders :return: Scene object

## 2.1.3 Utility Methods

#### Effect.create\_projection(fov=75.0, near=1.0, far=100.0, ratio=None)

Create a projection matrix with the following parameters.

#### **Parameters**

- **fov** Field of view (float)
- near Camera near value
- far Camrea far value
- ratio Aspect ratio of the window

### **Returns** The projection matrix

#### Effect.create transformation(rotation=None, translation=None)

Convenient transformation method doing rotations and translation

#### Effect.create\_normal\_matrix(modelview)

Convert to mat3 and return inverse transpose. These are normally needed when dealing with normals in shaders.

Parameters modelview - The modelview matrix

#### Returns Normal matrix

#### 2.1.4 Attributes

```
Effect.ctx
     ModernGL context
Effect.sys_camera
     The system camera responding to input
Effect.name
     Full python path to the effect
Effect.effect_name
     Package name for the effect
Effect.window_size
     Window size tuple (width, height)
Effect.window_width
     Window width in pixels
Effect.window height
     Window height in pixels
Effect.window_aspect
     Aspect ratio of the window
```

### 2.1.5 Decorators

```
demosys.effects.bind_target (func)
Decorator auto binding and releasing the incoming FBO in draw().

literal blocks:
```

```
@bind_target
def draw(...):
    # draw stuff
```

## 2.2 Texture2D

#### **2.2.1 Create**

```
classmethod Texture2D.create(size, components=4, data=None, samples=0, alignment=1, dtype='f1', mipmap=False) \rightarrow Texture2D Creates a 2d texture. All parameters are passed on the texture initializer.
```

#### **Parameters**

- size (tuple) Width and height of the texture
- components Number of components
- data Buffer data for the texture
- samples Number of samples when using multisaple texture

2.2. Texture2D 9

- alignment Data alignment (1, 2, 4 or 8)
- dtype Datatype for each component
- mipmap Generate mipmaps

Returns Texture object

classmethod Texture2D.from image(path, image=None, \*\*kwargs)

Creates a texture from a image file using Pillow/PIL. Additional parameters is passed to the texture initializer.

#### **Parameters**

- path The path to the file
- image The PIL/Pillow image object (Can be None)

Returns Texture object

#### 2.2.2 Methods

Texture2D.use(location=0)

Bind the texture.

**Parameters** location – The texture location. (GL\_TEXTURE0 + location)

Texture2D.build\_mipmaps(base=0, max\_level=1000)

Build mipmaps for this texture

#### **Parameters**

- base Level to build from
- max\_level Max levels

Texture2D.set\_image (image, flip=True)

Set pixel data using a image file with PIL/Pillow.

#### **Parameters**

- image The PIL/Pillow image object
- flip Flip the image top to bottom

Texture2D. draw (pos=(0.0, 0.0), scale=(1.0, 1.0))

Draw texture

#### **Parameters**

- pos (tuple) offset x, y
- scale (tuple) scale x, y

Texture2D.read(level:int=0, alignment:int=1)  $\rightarrow$  bytes

Read the content of the texture into a buffer.

### **Parameters**

- **level** The mipmap level.
- alignment The byte alignment of the pixels.

Returns bytes

Texture2D.read\_into(buffer:bytearray, level:int=0, alignment:int=1, write\_offset:int=0)

Read the content of the texture into a buffer.

#### **Parameters**

- **buffer** (bytearray) The buffer that will receive the pixels.
- **level** (int) The mipmap level.
- alignment (int) The byte alignment of the pixels.
- write\_offset (int) The write offset.

Texture2D.write(data:bytes, viewport=None, level:int=0, alignment:int=1)
Update the content of the texture.

#### **Parameters**

- data (bytes) The pixel data.
- **viewport** (tuple) The viewport.
- **level** (int) The mipmap level.
- alignment (int) The byte alignment of the pixels.

### 2.2.3 Attributes

Texture2D.size

The size of the texture

Texture2D.width

Width of the texture

Texture2D.height

Height of the texture

Texture2D.dtype

The data type of the texture

Texture2D.depth

Is this a depth texture?

Texture2D.swizzle

Texture2D.size

The size of the texture

Texture2D.ctx

ModernGL context

## 2.3 FBO

Framebuffer Object for off-screen rendering

### **2.3.1 Create**

**static** FBO.create (size, components=4, depth=False, dtype='f1', layers=1)  $\rightarrow$  FBO Create a single or multi layer FBO

#### **Parameters**

• size – (tuple) with and height

2.3. FBO 11

- components (tuple) number of components. 1, 2, 3, 4
- **depth** (bool) Create a depth attachment
- dtype (string) data type per r, g, b, a ...
- layers (int) number of color attachments

Returns A new FBO

static FBO.create\_from\_textures (color\_buffers:List[Texture2D],  $depth\_buffer:DepthTexture=None) \rightarrow FBO$ 

Create FBO from existing textures

#### **Parameters**

- color\_buffers List of textures
- depth\_buffer Depth texture

Returns FBO instance

#### 2.3.2 Methods

FBO.use(stack=True)

Bind FBO adding it to the stack.

**Parameters** stack – (bool) If the bind should push the current FBO on the stack.

FBO.release(stack=True)

Bind FBO popping it from the stack

**Parameters** stack – (bool) If the bind should be popped form the FBO stack.

FBO.clear (red=0.0, green=0.0, blue=0.0, alpha=0.0, depth=1.0)

Clears all FBO layers including depth

FBO.draw\_color\_layer(layer=0, pos=(0.0, 0.0), scale=(1.0, 1.0)) Draw a color layer in the FBO.

#### **Parameters**

- layer Layer ID
- pos (tuple) offset x, y
- scale (tuple) scale x, y

FBO.draw\_depth (near, far, pos=(0.0, 0.0), scale=(1.0, 1.0))

Draw a depth buffer in the FBO.

#### **Parameters**

- **near** projection near.
- far projection far.
- pos (tuple) offset x, y
- scale (tuple) scale x, y

FBO. read (viewport=None, components=3, attachment=0, alignment=1, dtype='fl')  $\rightarrow$  bytes Read the content of the framebuffer.

#### **Parameters**

• viewport – (tuple) The viewport

- components The number of components to read.
- attachment The color attachment
- alignment The byte alignment of the pixels
- dtype (str) dtype

#### 2.3.3 Attributes

#### FBO.size

Attempts to determine the pixel size of the FBO. Currently returns the size of the first color attachment. If the FBO has no color attachments, the depth attachment will be used. Raises FBOError if the size cannot be determined.

**Returns** (w, h) tuple representing the size in pixels

#### FBO.mglo

Internal ModernGL fbo

## 2.4 VAO

```
class demosys.opengl.VAO (name, mode=4)
```

Represents a vertex array object. A name must be provided for debug puporses. The default draw mode is moderngl.TRIANGLES

#### 2.4.1 Methods

VAO.buffer(buffer, buffer\_format:str, attribute\_names, per\_instance=False)

Register a buffer/vbo for the VAO. This can be called multiple times. adding multiple buffers (interleaved or not)

#### **Parameters**

- buffer The buffer object. Can be ndarray or Buffer
- buffer format The format of the buffer ('f', 'u', 'i')

**Returns** The buffer object

VAO.index\_buffer(buffer, index\_element\_size=4)

Set the index buffer for this VAO

### **Parameters**

- buffer Buffer object or ndarray
- index\_element\_size Byte size of each element. 1, 2 or 4

#### 2.4.2 Draw Methods

VAO.draw(shader:ShaderProgram, mode=None, vertices=-1, first=0, instances=1)

Draw the VAO. Will use glDrawElements if an element buffer is present and glDrawArrays if no element array is present.

#### **Parameters**

2.4. VAO 13

- shader The shader to draw with
- mode Override the draw mode (GL TRIANGLES etc)
- **vertices** The number of vertices to transform
- first The index of the first vertex to start with
- instances The number of instances

VAO.transform(shader, buffer:Buffer, mode=None, vertices=-1, first=0, instances=1)

Transform vertices. Stores the output in a single buffer.

#### **Parameters**

- **buffer** The buffer to store the output
- mode Draw mode (for example *POINTS*
- **vertices** The number of vertices to transform
- first The index of the first vertex to start with
- instances The number of instances

Returns

## 2.5 ShaderProgram

#### 2.5.1 Methods

ShaderProgram.uniform(name, value=None)

Set or get a uniform. If no value is specificed, the unform will be returned

#### **Parameters**

- name Name of the uniform
- value Value for the uniform

Returns (optional) Uniform objects

ShaderProgram.prepare(reload=False)

Compiles all the shaders and links the program. If the linking is successful it builds the uniform and attribute map.

**Parameters** reload – (boolean) Are we reloading this shader?

### 2.5.2 Source Methods

ShaderProgram.set\_source(source:str)

Set a single source file. This is used when you have all shaders in one file separated by preprocessors.

**Parameters** source – (string) The shader source

ShaderProgram.set\_vertex\_source(source:str)

Set the vertex shader source

**Parameters** source – (string) Vertex shader source

ShaderProgram.set\_geometry\_source(source:str)

Set the geometry shader source

**Parameters** source – (string) Geometry shader source

ShaderProgram.set\_fragment\_source(source:str)

Set the fragment shader source

**Parameters** source – (string) Fragment shader source

#### 2.5.3 Attributes

ShaderProgram.mglo
The ModernGL Program object

## 2.6 geometry

The geometry module is a collection of functions generating simple geometry / VAOs.

### 2.6.1 Functions

```
demosys.geometry.quad_fs() \rightarrow VAO Creates a screen aligned quad.
```

Creates a screen anglied quad.

demosys.geometry.quad\_2d (width, height, xpos=0.0, ypos=0.0)  $\rightarrow$  VAO Creates a 2D quad VAO using 2 triangles.

#### **Parameters**

- width Width of the quad
- height Height of the quad
- **xpos** Center position x
- **ypos** Center position y

demosys.geometry.cube (width, height, depth, normals=True, uvs=True)  $\rightarrow$  VAO Generates a cube VAO

#### **Parameters**

- width Width of the cube
- height height of the cube
- **depth** depth of the cube
- normals (bool) Include normals
- **uvs** (bool) include uv coordinates

Returns VAO representing the cube

demosys.geometry.bbox (width=1.0, height=1.0, depth=1.0)  $\to$  VAO Generates a bounding box. This is simply a box with LINE\_STRIP as draw mode

#### **Parameters**

- width Width of the box
- height height of the box
- **depth** depth of the box

2.6. geometry 15

#### Returns VAO

demosys.geometry.plane\_xz (size=(10, 10), resolution=(10, 10))  $\rightarrow$  VAO Generates a plane on the xz axis of a specific size and resolution

#### **Parameters**

- size (x, y) tuple
- resolution (x, y) tuple

#### Returns VAO

demosys.geometry.points\_random\_3d (count,  $range\_x=(-10.0, 10.0)$ ,  $range\_y=(-10.0, 10.0)$ ,  $range\_z=(-10.0, 10.0)$ ,  $seed=None) \rightarrow VAO$ 

Generates random positions

#### **Parameters**

- count Number of points
- range\_x min-max range for x axis
- range\_y min-max range for y axis
- range\_z min-max range for z axis
- **seed** The random seed to be used

demosys.geometry.sphere (  $radius=0.5, sectors=32, rings=16) \rightarrow VAO$  Generate a sphere

#### **Parameters**

- radius Radius or the sphere
- rings number or horizontal rings
- **sectors** number of vertical segments

Returns VAO containing the sphere

## CHAPTER 3

Settings

The settings.py file must be present in your project containing settings for the project.

When running your project with manage.py, the script will set the DEMOSYS\_SETTINGS\_MODULE environment variable. This tells the framework where it can import the project settings. If the environment variable is not set, the project cannot start.

## 3.1 OPENGL

Sets the minimum required OpenGL version to run your project. A forward compatible core context will be always be created. This means the system will pick the highest available OpenGL version available.

The default and lowest OpenGL version is 3.3 to support a wider range of hardware. To make your project work on OS X you cannot move past version 4.1 (sadly).

```
OPENGL = {
   "version": (3, 3),
}
```

Only increase the OpenGL version if you use features above 3.3.

## 3.2 WINDOW

Window/screen properties. If you are using Retina or 4k displays, be aware that these values can refer to the virtual size. The actual buffer size will be larger (buffer size will nomally be 2 x the window size)

```
WINDOW = {
    "class": "demosys.context.glfw.GLFW_Window",
    "size": (1280, 768),
    "aspect_ratio": 16 / 9,
    "fullscreen": False,
```

(continues on next page)

(continued from previous page)

```
"resizable": False,
   "vsync": True,
   "title": "demosys-py",
   "cursor": False,
}
```

- class: The class for our window (This can be customized)
- size: The window size to open. Note that on 4k displays and retina the actual frame buffer size will normally be twice as large. Internally we query glfw for the actual buffer size so the viewport can be correctly applied.
- aspect\_ratio is the enforced aspect ratio of the viewport.
- fullscreen: True if you want to create a context in fullscreen mode
- resizable: If the window should be resizable. This only applies in windowed mode. Currently we constrain the window size to the aspect ratio of the resolution (needs improvement)
- vsync: Only render one frame per screen refresh
- title: The visible title on the window in windowed mode
- cursor: Should the mouse cursor be visible on the screen? Disabling this is also useful in windowed mode when controlling the camera on some platforms as moving the mouse outside the window can cause issues.

The created window frame buffer will by default use:

- RGBA8 (32 bit per pixel)
- 24 bit depth buffer
- · Double buffering
- · color and depth buffer is cleared for every frame

## 3.3 MUSIC

The MUSIC attribute is used by timers supporting audio playback. When using a timer not requiring an audio file, the value is ignored. Should contain a string with the absolute path to the audio file.

Note: Getting audio to work requires additional setup. See the Audio section.

```
PROJECT_DIR = os.path.dirname(os.path.abspath(__file__))
MUSIC = os.path.join(PROJECT_DIR, 'resources/music/tg2035.mp3')
```

## 3.4 TIMER

This is the timer class that controls time in your project. This defaults to demosys.timers.Timer that is simply keeps track of system time using glfw.

```
TIMER = 'demosys.timers.Timer'
```

Other timers are:

- demosys.timers.MusicTimer requires MUSIC to be defined and will use the current time in an audio file.
- demosys.timers.RocketTimer is the same as the default timer, but uses the pyrocket library with options to connect to an external sync tracker.
- · demosys.timers.RocketMusicTimer requires MUSIC and ROCKET to be configured.

More information can be found in the *Timers* section.

### 3.5 ROCKET

Configuration of the pyrocket sync-tracker library.

- rps: Number of rows per second
- mode: The mode to run the rocket client
  - editor: Requires a rocket editor to run so the library can connect to it
  - project: Loads the project file created by the editor and plays it back
  - files: Loads the binary track files genrated by the client through remote export in the editor
- project\_file: The absolute path to the project file (xml file)
- files: The absolute path to the directory containing binary track data

```
ROCKET = {
    "rps": 24,
    "mode": "editor",
    "files": None,
    "project_file": None,
}
```

#### 3.6 EFFECTS

Effect packages that will be recognized by the project. Initialization should happens in the order they appear in the list.

```
EFFECTS = (
    'myproject.cube',
)
```

## 3.7 EFFECT\_MANAGER

Effect mangers are pluggable classed that initialize and run effects. When only having a single effect we can run it using runeffect, but when having multiple effects we need something to decide what effect should be active.

The default effect manager is the SingleEffectManager that is also enforced when running ./manage.py runeffect <name>. If we use the run sub-command, the first registered effect will run.

```
EFFECT_MANAGER = 'demosys.effects.managers.single.SingleEffectManager'
```

More info in the *Effect Managers* section.

3.5. ROCKET 19

## 3.8 SHADER\_STRICT\_VALIDATION

Boolean value. If True shaders will raise ShaderError when setting uniforms variables that don't exist.

If the value is False an error message will be generated instead.

This is useful when working with shaders. Sometimes you want to allow missing or incorrect uniforms. Other times you want to know in a more brutal way that something is wrong.

## 3.9 SHADER DIRS/FINDERS

SHADER\_DIRS contains absolute paths the FileSystemFinder will look for shaders.

EffectDirectoriesFinder will look for shaders in all registered effects in the order they were added. This assumes you have a shaders directory in your effect package.

```
# Register a project-global shader directory
SHADER_DIRS = (
    os.path.join(PROJECT_DIR, 'resources/shaders'),
)

# This is the defaults is the property is not defined
SHADER_FINDERS = (
    'demosys.core.shaderfiles.finders.FileSystemFinder',
    'demosys.core.shaderfiles.finders.EffectDirectoriesFinder',
)
```

## 3.10 TEXTURE DIRS/FINDERS

Same principle as SHADER\_DIRS and SHADER\_FINDERS. The EffectDirectoriesFinder will look for a textures directory in effects.

```
# Absolute path to a project-global texture directory
TEXTURE_DIRS = (
    os.path.join(PROJECT_DIR, 'resources/textures'),
)

# Finder classes
TEXTURE_FINDERS = (
    'demosys.core.texturefiles.finders.FileSystemFinder',
    'demosys.core.texturefiles.finders.EffectDirectoriesFinder'
)
```

## 3.11 SCENE\_DIRS/FINDERS

Same principle as SHADER\_DIRS and SHADER\_FINDERS. This is where scene files such as wavefront and gltf files are loaded from. The EffectDirectoriesFinder will look for a scenes directory

20 Chapter 3. Settings

(continued from previous page)

```
os.path.join(PROJECT_DIR, 'resources/scenes'),
)
# Finder classes
SCENE_FINDERS = (
   'demosys.core.scenefiles.finders.FileSystemFinder',
   'demosys.core.scenefiles.finders.EffectDirectoriesFinder'
)
```

## 3.12 SCREENSHOT\_PATH

Absolute path to the directory screenshots will be saved. If not defined or the directory don't exist it will be created.

```
SCREENSHOT_PATH = os.path.join(PROJECT_DIR, 'screenshots')
```

22 Chapter 3. Settings

## CHAPTER 4

## Controls

## 4.1 Basic Keyboard Controls

- ESC to exit
- SPACE to pause the current time (tells the configured timer to pause)
- X for taking a screenshot (output path is configurable in settings)

## 4.2 Camera Controls

You can include a system camera in your effects through self.sys\_camera. Simply apply the view\_matrix of the camera to your transformations.

#### **Keyboard Controls:**

- W forward
- S backwards
- A strafe left
- D strafe right
- Q down the y axis
- E up the y axis
- R reload all shaders

#### **Mouse Controls**

• Standard yaw/pitch camera rotation with mouse

24 Chapter 4. Controls

## CHAPTER 5

Guides

## 5.1 Project

Before we can do anything with the framework we need to create a project. A project is simply a package containing a settings.py module and a manage.py entrypoint script.

This can be auto-generated using the demosys-admin command:

```
demosys-admin createproject myproject
```

This will generate the following structure:

```
myproject

— settings.py
manage.py
```

- settings.py is the settings for your project with good defaults. See Settings for more info.
- manage.py is the entrypoint for running your project

### 5.1.1 Effects

A good idea to put effect packages inside the project package as this protects you from package name collisions. It's of course also fine to put them at the same level as your project or even have them in separate repositories and install them as packages thought pip.

## 5.1.2 manage.py

The manage.py script is an alternative entry point to demosys-admin. Both can perform the same commands. The main purpose of demosys-admin is to initially have an entry point to the commands creating a projects and effects when we don't have a manage.py yet.

Examples of manage.py usage:

```
# Create effect inside a project
python manage.py createeffect myproject/myeffect
# Run a specific effect
python manage.py runeffect myproject.myeffect
# Run using the configured effect manager
python manage.py run
# Run a cusom command
python manage.py <cusom command>
```

## 5.1.3 Effect Templates

A collection of effect templates reside in effect\_templates directory. To list the available templates:

```
$ ./manage.py createeffect --template list
Available templates: cube_simple, sphere_textured, raymarching_simple
```

To create a new effect with a specific template

```
$ ./manage.py createeffect myproject/myeffect --template raymarching_simple
```

Note: If you find the current effect templates insufficent please make a pull request or report the issue on github.

## **5.1.4 Management Commands**

Custom commands can be added to your project. This can be useful when you need additional tooling or whatever you could imagine would be useful to run from manage.py.

Creating a new command is fairly straight forward. Inside your project package, create the management/commands/directories. Inside the commands directory we can add commands. Let's add the command test.

The project structure (excluding effects) would look something like:

```
myproject

settings.py

management

commands

test.py
```

Notice we added a test module inside commands. The name of the module will be name of the command. We can reach it by:

```
./manage.py test
```

Our test command would look like this:

```
from demosys.core.management.base import BaseCommand

class Command(BaseCommand):
   help = "Test command"

def add_arguments(self, parser):
    parser.add_argument("message", help="A message")

(continues on next page)
```

26 Chapter 5. Guides

(continued from previous page)

```
def handle(self, *args, **options):
    print("The message was:", options['message'])
```

- add\_arguments exposes a standard argparser we can add arguments for the command.
- handle is the actual command logic were the parsed arguments are passed in
- If the parameters to the command do not meet the requirements for the parser, a standard arparse help will be printed to the terminal
- The command class must be named Command and there can only be one command per module

This is pretty much identical to who management commands are done in django.

## 5.2 Effects

In order to actually draw something to the screen you need to make one or multiple effects. What these effects are doing is entirely up to you. Some like to put everything into one effect and switch what they draw by flipping some internal states, but this is probably not practical for more complex things.

An effect is a class with references to resources such as shaders, geometry, fbos and textures and a method for drawing. An effect is an independent python package of specific format.

## 5.2.1 The Effect Package

The effect package should have the following structure (assuming our effect is named "cube").

```
cube
— effect.py
— shaders
— cube
— textures
— cube
— ...
```

The effect. py module is the actual code for the effect. Directories at the same level are for local resources for the effect.

**Note:** Notice that the resource directories contains another sub-directory with the same name as the effect directory/package. This is because these folders are by default added to a project wide search path (for each resource type), so we should place it in a directory to reduce the chance of a name collisions.

We can also decide not to have any effect-local resources and configure a project-global resource directory. More about this *settings*.

## 5.2.2 Registry

For an effect to be recognised by the system, it has to be registered in the EFFECTS tuple/list in your settings module. Simply add the full python path to the package. If our cube example above is located inside a myproject project package we need to add the string myproject.cube. See *settings*.

5.2. Effects 27

You can always run a single effect by using the runeffect command.

```
./manage.py runeffect myproject.cube
```

If you have multiple effects, you need to crate or use an existing *Effect Managers* that will decide what effect would be active at what time or state.

#### 5.2.3 Resources

Resource loading is baked into the Effect base class. Methods are inherited from the base Effect class such as get\_shader and get\_texture.

Methods fetching resources can take additional parameters to override defaults.

```
# Generate mipmaps for the texture
self.get_texture("cube/texture.png", mipmap=True)
```

#### 5.2.4 The Effect Module

The effect module needs to be named effect.py and located in the root of the effect package. It can only contain a single effect class. The name of the class doesn't matter right now, but we are considering allowing multiple effects in the future, so giving it at least a descriptive name is a good idea.

There are two important methods in an effect:

- \_\_init\_\_()
- draw()

The **initializer** is called before resources are loaded. This way the effects can register the resources they need. An opengl context should exist.

The draw method is called by the configured *EffectManager* (see *Effect Managers*) ever frame, or at least every frame the manager decides the effect should be active.

The standard effect example:

```
import moderngl as mgl
from demosys.effects import effect
from demosys import geometry
# from pyrr import matrix44
class SimpleCubeEffect (effect.Effect):
    """Generated default effect"""
    def __init__(self):
        self.shader = self.get_shader("cube_plain.glsl", local=True)
        self.cube = geometry.cube(4.0, 4.0, 4.0)
    @effect.bind_target
    def draw(self, time, frametime, target):
        self.ctx.enable(mgl.DEPTH_TEST)
        # Rotate and translate
        m_mv = self.create\_transformation(rotation=(time * 1.2, time * 2.1, time * 0.
\leftrightarrow25),
                                         translation=(0.0, 0.0, -8.0))
```

(continues on next page)

28 Chapter 5. Guides

(continued from previous page)

```
# Apply the rotation and translation from the system camera
# m_mv = matrix44.multiply(m_mv, self.sys_camera.view_matrix)

# Create normal matrix from model-view
m_normal = self.create_normal_matrix(m_mv)

# Draw the cube
self.shader.uniform("m_proj", self.sys_camera.projection.tobytes())
self.shader.uniform("m_mv", m_mv.astype('f4').tobytes())
self.shader.uniform("m_normal", m_normal.astype('f4').tobytes())
self.shader.uniform("time", time)
self.cube.draw(self.shader)
```

The parameters in the draw effect is:

- time: The current time reported by our configured Timer in seconds.
- frametime: The time a frame is expected to take in seconds.
- target is the target FBO of the effect

Time can potentially move at any speed or direction, so it's good practice to make sure the effect can run when time is moving in any direction.

The bind\_target decorator is useful when you want to ensure that an FBO passed to the effect is bound on entry and released on exit. By default a fake FBO is passed in representing the window frame buffer. EffectManagers can be used to pass in your own FBOs or another effect can call draw(..) requesting the result to end up in the FBO it passes in and then use this FBO as a texture on a cube or do post processing.

As we can see in the example, the Effect base class have a couple of convenient methods for doing basic matrix math, but generally you are expected do to these calculations yourself.

## 5.3 Effect Managers

An effect manager is responsible for:

- Instantiating effects
- Knowing what effect should be drawn based in some internal state
- Reading input events if this is needed (optional)

You are fairly free to do what you want. Having control over effect instantiation also means you can make multiple instances of the same effect and assign different resources to them.

The most important part in the end is how you implement draw ().

Some sane or insane examples to get started:

- Simply hard code what should run at what time or state
- A manger that cycles what effect is active based on a next/previous key
- Cycle effects based on a duration property you assign to them
- Load some external timer data describing what effect should run at what time. This can easily be done with rocket (we are planning to make a manager for this)
- You could just put all your draw code in the manager and not use effects

• Treat the manager as the main loop of a simple game

This is an example of the default SingleEffectManager. Like the name suggests, it runs a single effect only.

```
class SingleEffectManager(BaseEffectManger):
    """Run a single effect"""
   def __init__(self, effect_module=None):
       Initalize the manager telling it what effect should run.
        :param effect_module: The effect module to run
       self.active_effect = None
       self.effect_module = effect_module
   def pre_load(self):
        Initialize the effect that should run.
        # Instantiate all registered effects
       effect_list = [cfg.cls() for name, cfg in effects.effects.items()]
        # Find the single effect we are supposed to draw
       for effect in effect_list:
            if effect.name == self.effect_module:
                self.active_effect = effect
        # Show some modest anger when we have been lied to
       if not self.active_effect:
           print("Cannot find effect '{}'".format(self.active_effect))
           print("Available effects:")
           print("\n".join(e.name for e in effect_list))
           return False
       return True
   def post_load(self):
       return True
   def draw(self, time, frametime, target):
        """This is called every frame by the framework"""
        self.active_effect.draw(time, frametime, target)
   def key_event(self, key, scancode, action, mods):
        """Called on most key presses"""
       print("SingleEffectManager:key_event", key, scancode, action, mods)
```

It's important to understand that pre\_load is called before resources are loaded and this is the correct place to instantiate effects. post\_load is called right after loading is done.

The draw method is called every frame and you will have to send this to the effect you want to draw.

The key\_events method will trigger on key presses.

## 5.3.1 BaseEffectManger

```
class demosys.effects.managers.BaseEffectManger
```

Base effect manager. A manager is responsible for figuring out what effect should be drawn at any given time.

draw(time, frametime, target)

Called by the system every frame. This method should be overridden.

30 Chapter 5. Guides

#### **Parameters**

- time The current time in seconds
- **frametime** The time one frame should take in seconds
- target The target FBO

**key event** (*key*, *scancode*, *action*, *mods*)

Forwarded (unconsumed) key events from the system. See glfw's key events for detailed information.

#### **Parameters**

- **key** The keyboard key that was pressed or released.
- **scancode** The system-specific scancode of the key.
- action GLFW\_PRESS, GLFW\_RELEASE or GLFW\_REPEAT
- mods Bit field describing which modifier keys were held down.

```
post_load()
```

Called after resources are loaded. This method should be overridden.

```
pre_load()
```

Called after OpenGL context creation before resources are loaded. This method should be overridden.

## 5.4 The geometry module

The demosys . geometry module currently provides some simple functions to generate VAOs for simple things.

#### Examples:

```
from demosys import geometry
# Create a fullscreen quad for overing the entire screen
vao = geometry.quad_fs()
# Create a 1 x 1 quad on the xy plane
vao = geometry.quad_2f(with=1.0, height=1.0)
# Create a unit cube
vao = geometry.cube(1.0, 1.0, 1.0)
# Create a bounding box
vao = geometry.bbox()
# Create a sphere
vao = geometry.sphere(radius=0.5, sectors=32, rings=16)
# Random 10.000 random points in 3d
vao = geometry.points_random_3d(10_000)
```

Note: Improvements or suggestions can be made by through pull requests or issues on github.

See the geometry reference for more info.

### 5.4.1 Scene/Mesh File Formats

The demosys.scene.loaders currently support loading wavefront obj files and gltf.

You can create your own scene loader by adding the loader class to SCENE\_LOADERS.

```
SCENE_LOADERS = (
   'demosys.scene.loaders.gltf.GLTF2',
   'demosys.scene.loaders.wavefront.ObjLoader',
)
```

## 5.4.2 Generating Custom Geometry

To efficiently generate geometry in Python we must avoid as much memory allocation as possible. If performance doesn't matter, then take this section lightly. Lbraries like numpy can also be used to generate geometry.

The naive way of generating geometry would probably look something like this:

```
import numpy
from pyrr import Vector3

def random_points(count):
    points = []
    for p in range(count):
        # Let's pretend we calculated random values for x, y, z
        points.append(Vector3([x, y, x]))

# Create VBO enforcing float32 values with numpy
points_data = numpy.array(points, dtype=numpy.float32)

vao = VAO("random_points", mode=GL.GL_POINTS)
    vao.buffer(points_data, 'f4', "in_position")
    return vao
```

This works perfectly fine, but we allocate a new list for every iteration and pyrr internally creates a numpy array. The points list will also have to dynamically expand. This gets exponentially more ugly as the count value increases.

We move on to version 2:

```
def random_points(count):
    # Pre-allocate a list containing zeros of length count * 3
    points = [0] * count * 3
    # Loop count times incrementing by 3 every frame
    for p in range(0, count * 3, 3):
        # Let's pretend we calculated random values for x, y, z
        points[p] = x
        points[p] = y
        points[p + 1] = y
        points[p + 2] = z
points_data = numpy.array(points, dtype=numpy.float32)
```

This version is orders of magnitude faster because we don't allocate memory in the loop. It has one glaring flaw. It's **not a very pleasant read** even for such simple task, and it will not get any better if we add more complexity.

Let's move on to version 3:

```
def random_points(count):
    def generate():
        for p in range(count):
            # Let's pretend we calculated random values for x, y, z
            yield x
            yield y
```

(continues on next page)

32 Chapter 5. Guides

(continued from previous page)

```
yield z
points_data = numpy.fromiter(generate(), count=count * 3, dtype=numpy.float32)
```

Using generators in Python like this is much a cleaner way. We also take advantage of numpy's fromiter() that basically slurps up all the numbers we emit with yield into its internal buffers. By also telling numpy what the final size of the buffer will be using the count parameter, it will pre-allocate this not having to dynamically increase its internal buffer.

Generators are extremely simple and powerful. If things get complex we can easily split things up in several functions because Python's yield from can forward generators.

Imagine generating a single VBO with interleaved position, normal and uv data:

```
def generate_stuff(count):
    # Returns a distorted position of x, y, z
   def pos(x, y, z):
        # Calculate..
       yield x
       yield y
       yield x
    def normal(x, y, z):
        # Calculate
       yield x
       yield y
       yield z
    def uv(x, y, x):
        # Calculate
       yield u
        yield v
   def generate(count):
        for i in range(count):
            # resolve current x, y, z pos
           yield from pos(x, y, z)
           yield from normal(x, y, z)
           yield from uv(x, y, z)
    interleaved_data = numpy.fromiter(generate(), count=count * 8, dtype=numpy.
→float32)
```

## 5.5 Timers

Timers are classes keeping track of time passing the value to the effect's draw methods. We should assume that time can move in any direction at any speed. Time is always reported as a float in seconds.

The default timer if not specified in settings:

```
TIMER = 'demosys.timers.Timer'
```

This is a simple timer starting at 0 when effects start drawing. All timers should respond correctly to pause SPACE.

5.5. Timers 33

### 5.5.1 Standard Timers

- demosys.timers.Timer: Default timer just tracking time in seconds
- demosys.timers.Music: Timer playing music reporting duration in the song
- demosys.timers.RocketTimer: Timer using the rocket sync system
- demosys.timers.RocketMusicTimer: Timer using the rocket sync system with music playback

#### 5.5.2 Custom Timer

You create a custom timer by extending demosys.timers.base.BaseTimer.

```
class demosys.timers.base.BaseTimer (**kwargs)
    Timer based on glfw time

get_time()
        Get the current time in seconds (float)

pause()
        Pause the timer

start()
        Start the timer

stop()
        Stop the timer

toggle_pause()
        Toggle pause
```

## 5.6 Matrix and Vector math with pyrr

Pyrr has both a procedural and object oriented api.

See pyrr for official docs.

Note: We should probably add some more examples here. Feel free to make an issue or pull request on github.

## 5.6.1 Examples

#### Identity

(continues on next page)

34 Chapter 5. Guides

(continued from previous page)

Matrices produced by Matrix44 are also just numpy arrays as the class extends numpy.ndarray. We can pretty much use the APIs interchangeably unless we rely on a method in the class. They can both be passed right into shaders as matrix uniforms.

#### Rotation

```
# Short version
mat = Matrix44.from_eulers(Vector3(rotation))

# Long version
rot_x = matrix44.create_from_x_rotation(rotation[0])
rot_y = matrix44.create_from_y_rotation(rotation[1])
rot_z = matrix44.create_from_z_rotation(rotation[2])
mat = matrix44.multiply(x, y)
mat = matrix44.multiply(mat, z)
```

#### **5.6.2 Covert**

```
# mat4 to mat3
mat3 = Matrix33.from_matrix44(mat)
# mat3 to mat4
mat4 = Matrix44.from_matrix33(mat)
```

#### 5.6.3 Common Mistakes

Matrices and vectors are just numpy arrays. When multiplying matrices, use the mult method/function.

```
mat = matrix44.mult(mat1, mat2)
```

Using the \* operator would just make a product of the two arrays.

## 5.7 Performance

When using a high level language such as Python for real time rendering we must be extra careful with the total time we spend in Python code every frame. At 60 frames per second we only have 16 milliseconds to get the job done. This is ignoring delays or blocks caused by OpenGL calls.

**Note:** How important performance is will of course depend on the project. Visualization for a scientific application doing some heavy calculations would probably not need to run at 60 fps. It's also not illegal to not care about performance.

Probably the biggest enemy to performance in python is **memory allocation**.

Try to avoid creating new objects every frame if possible. This includes all mutable data types such as lists, sets, dicts.

5.7. Performance 35

Another area is updating buffer object data such as VBOs and Textures. If these are of a fairly small size it might not be a problem, but do not expect pure Python code to be able to efficiently feed CPU-generated data to OpenGL. If this data comes from a library though ctypes and we can avoid re-allocating memory for each frame we might be good, but this is not always easy to determine and will needs testing.

Try to do as much as possible on the GPU. Use features like transform feedback to alter buffer data and use your creativity to find efficient solutions.

Performance in rendering is not straight forward to measure in any language. Simply adding timers in the code will not really tell us much unless we also query OpenGL about the performance.

We could also try to compile your project with pypy, but we have not tested this (yet).

We can also strive to do more with less. Rendering, in the end, is really just about creating illusions.

## 5.8 Audio

We currently use pygame's mixer module for music playback. More work needs to be done to find a better alternative as depending on such a huge package should not be needed.

You will have to manually add pygame to your requirements and pip install the package.

In oder to get pygame to work you probably need sdl, sdl\_mixer and libvorbis. These are binary dependencies and not python packages.

We need to figure out what requiremnets are actually needed.

As mentioned in readme, the state of audio is not in good shape.

The sound player an be a bit wonky at times on startup refusing to play on some platforms. We have tried a few libraries and ended up using pygame's mixer module. (Optional setup for this)

Audio Requirements:

- As the current position in the music is what all draw timers are based on, we need a library that can deliver very
  accurate value for this.
- Efficient and accurate seeking + pause support
- Some way to extract simple data from the music for visualisation

36 Chapter 5. Guides

# CHAPTER 6

## Indices and tables

- genindex
- modindex
- search

# Python Module Index

## d

demosys.effects,7 demosys.geometry,15 demosys.opengl,13

40 Python Module Index

## Index

| BaseEffectManger (class in demosys.effects.managers), 30 BaseTimer (class in demosys.timers.base), 34 bbox() (in module demosys.geometry), 15 bind_target() (in module demosys.effects), 9 buffer() (demosys.opengl.VAO method), 13 build_mipmaps() (demosys.opengl.Texture2D method), 10  C clear() (demosys.opengl.FBO method), 12 create() (demosys.opengl.FBO static method), 11 create() (demosys.opengl.Texture2D class method), 0                                                   | E  effect_name (demosys.effects.Effect attribute), 9  F  from_image() (demosys.opengl.Texture2D class method), 10  G  get_scene() (demosys.effects.Effect method), 8  get_shader() (demosys.effects.Effect method), 7  get_texture() (demosys.effects.Effect method), 7  get_texture_array() (demosys.effects.Effect method), 8  get_time() (demosys.timers.base.BaseTimer method), 34 |  |
|----------------------------------------------------------------------------------------------------|----------------------------------------------------------------------------------------------------|--|
| create() (demosys.opengl.Texture2D class method), 9 create_from_textures() (demosys.opengl.FBO static     method), 12 create_normal_matrix() (demosys.effects.Effect method),     8 create_projection() (demosys.effects.Effect method), 8 create_transformation() (demosys.effects.Effect method),     8 ctx (demosys.effects.Effect attribute), 9 ctx (demosys.opengl.Texture2D attribute), 11 cube() (in module demosys.geometry), 15                                                   | get_track() (demosys.effects.Effect method), 8  H height (demosys.opengl.Texture2D attribute), 11    index_buffer() (demosys.opengl.VAO method), 13  K key_event() (demosys.effects.managers.BaseEffectManger method), 31                                                                                                    |  |
| demosys.effects (module), 7 demosys.geometry (module), 15 demosys.opengl (module), 9, 11, 13, 14 depth (demosys.opengl.Texture2D attribute), 11 draw() (demosys.effects.Effect method), 7 draw() (demosys.effects.managers.BaseEffectManger method), 30 draw() (demosys.opengl.Texture2D method), 10 draw() (demosys.opengl.VAO method), 13 draw_color_layer() (demosys.opengl.FBO method), 12 draw_depth() (demosys.opengl.FBO method), 12 dtype (demosys.opengl.Texture2D attribute), 11 | M mglo (demosys.opengl.FBO attribute), 13 mglo (demosys.opengl.ShaderProgram attribute), 15  N name (demosys.effects.Effect attribute), 9  P pause() (demosys.timers.base.BaseTimer method), 34 plane_xz() (in module demosys.geometry), 16 points_random_3d() (in module demosys.geometry), 16 post_load() (demosys.effects.managers.BaseEffectManger method), 31                     |  |

```
pre load() (demosys.effects.managers.BaseEffectManger
         method), 31
prepare() (demosys.opengl.ShaderProgram method), 14
Q
quad_2d() (in module demosys.geometry), 15
quad_fs() (in module demosys.geometry), 15
R
read() (demosys.opengl.FBO method), 12
read() (demosys.opengl.Texture2D method), 10
read_into() (demosys.opengl.Texture2D method), 10
release() (demosys.opengl.FBO method), 12
S
set_fragment_source() (demosys.opengl.ShaderProgram
         method), 15
set_geometry_source() (demosys.opengl.ShaderProgram
         method), 14
set_image() (demosys.opengl.Texture2D method), 10
set_source() (demosys.opengl.ShaderProgram method),
         14
set_vertex_source()
                      (demosys.opengl.ShaderProgram
         method), 14
size (demosys.opengl.FBO attribute), 13
size (demosys.opengl.Texture2D attribute), 11
sphere() (in module demosys.geometry), 16
start() (demosys.timers.base.BaseTimer method), 34
stop() (demosys.timers.base.BaseTimer method), 34
swizzle (demosys.opengl.Texture2D attribute), 11
sys_camera (demosys.effects.Effect attribute), 9
Т
toggle_pause()
                      (demosys.timers.base.BaseTimer
         method), 34
transform() (demosys.opengl.VAO method), 14
U
uniform() (demosys.opengl.ShaderProgram method), 14
use() (demosys.opengl.FBO method), 12
use() (demosys.opengl.Texture2D method), 10
V
VAO (class in demosys.opengl), 13
W
width (demosys.opengl.Texture2D attribute), 11
window aspect (demosys.effects.Effect attribute), 9
window_height (demosys.effects.Effect attribute), 9
window_size (demosys.effects.Effect attribute), 9
window_width (demosys.effects.Effect attribute), 9
write() (demosys.opengl.Texture2D method), 11
```

42 Index